#### **Oracle® Retail Process Orchestration and Monitoring**

Implementation Guide Release 22.0 **F51337-01**

January 2022

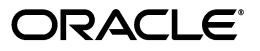

Oracle® Retail Process Orchestration and Monitoring Implementation Guide, Release 22.0

F51337-01

Copyright © 2022, Oracle and/or its affiliates. All rights reserved.

Primary Author:

Contributing Author:

Contributor:

This software and related documentation are provided under a license agreement containing restrictions on use and disclosure and are protected by intellectual property laws. Except as expressly permitted in your license agreement or allowed by law, you may not use, copy, reproduce, translate, broadcast, modify, license, transmit, distribute, exhibit, perform, publish, or display any part, in any form, or by any means. Reverse engineering, disassembly, or decompilation of this software, unless required by law for interoperability, is prohibited.

The information contained herein is subject to change without notice and is not warranted to be error-free. If you find any errors, please report them to us in writing.

If this software or related documentation is delivered to the U.S. Government or anyone licensing it on behalf of the U.S. Government, the following notice is applicable:

U.S. GOVERNMENT END USERS: Oracle programs, including any operating system, integrated software, any programs installed on the hardware, and/or documentation, delivered to U.S. Government end users are "commercial computer software" pursuant to the applicable Federal Acquisition Regulation and agency-specific supplemental regulations. As such, use, duplication, disclosure, modification, and adaptation of the programs, including any operating system, integrated software, any programs installed on the hardware, and/or documentation, shall be subject to license terms and license restrictions applicable to the programs. No other rights are granted to the U.S. Government.

This software or hardware is developed for general use in a variety of information management applications. It is not developed or intended for use in any inherently dangerous applications, including applications that may create a risk of personal injury. If you use this software or hardware in dangerous applications, then you shall be responsible to take all appropriate fail-safe, backup, redundancy, and other measures to ensure its safe use. Oracle Corporation and its affiliates disclaim any liability for any damages caused by use of this software or hardware in dangerous applications.

Oracle and Java are registered trademarks of Oracle and/or its affiliates. Other names may be trademarks of their respective owners.

Intel and Intel Xeon are trademarks or registered trademarks of Intel Corporation. All SPARC trademarks are used under license and are trademarks or registered trademarks of SPARC International, Inc. AMD, Opteron, the AMD logo, and the AMD Opteron logo are trademarks or registered trademarks of Advanced Micro Devices. UNIX is a registered trademark of The Open Group.

This software or hardware and documentation may provide access to or information on content, products, and services from third parties. Oracle Corporation and its affiliates are not responsible for and expressly disclaim all warranties of any kind with respect to third-party content, products, and services. Oracle Corporation and its affiliates will not be responsible for any loss, costs, or damages incurred due to your access to or use of third-party content, products, or services.

#### **Value-Added Reseller (VAR) Language**

#### **Oracle Retail VAR Applications**

The following restrictions and provisions only apply to the programs referred to in this section and licensed to you. You acknowledge that the programs may contain third party software (VAR applications) licensed to Oracle. Depending upon your product and its version number, the VAR applications may include:

(i) the **MicroStrategy** Components developed and licensed by MicroStrategy Services Corporation (MicroStrategy) of McLean, Virginia to Oracle and imbedded in the MicroStrategy for Oracle Retail Data Warehouse and MicroStrategy for Oracle Retail Planning & Optimization applications.

(ii) the **Wavelink** component developed and licensed by Wavelink Corporation (Wavelink) of Kirkland, Washington, to Oracle and imbedded in Oracle Retail Mobile Store Inventory Management.

(iii) the software component known as **Access Via™** licensed by Access Via of Seattle, Washington, and imbedded in Oracle Retail Signs and Oracle Retail Labels and Tags.

(iv) the software component known as **Adobe Flex™** licensed by Adobe Systems Incorporated of San Jose, California, and imbedded in Oracle Retail Promotion Planning & Optimization application.

You acknowledge and confirm that Oracle grants you use of only the object code of the VAR Applications. Oracle will not deliver source code to the VAR Applications to you. Notwithstanding any other term or condition of the agreement and this ordering document, you shall not cause or permit alteration of any VAR

Applications. For purposes of this section, "alteration" refers to all alterations, translations, upgrades, enhancements, customizations or modifications of all or any portion of the VAR Applications including all reconfigurations, reassembly or reverse assembly, re-engineering or reverse engineering and recompilations or reverse compilations of the VAR Applications or any derivatives of the VAR Applications. You acknowledge that it shall be a breach of the agreement to utilize the relationship, and/or confidential information of the VAR Applications for purposes of competitive discovery.

The VAR Applications contain trade secrets of Oracle and Oracle's licensors and Customer shall not attempt, cause, or permit the alteration, decompilation, reverse engineering, disassembly or other reduction of the VAR Applications to a human perceivable form. Oracle reserves the right to replace, with functional equivalent software, any of the VAR Applications in future releases of the applicable program.

# **Contents**

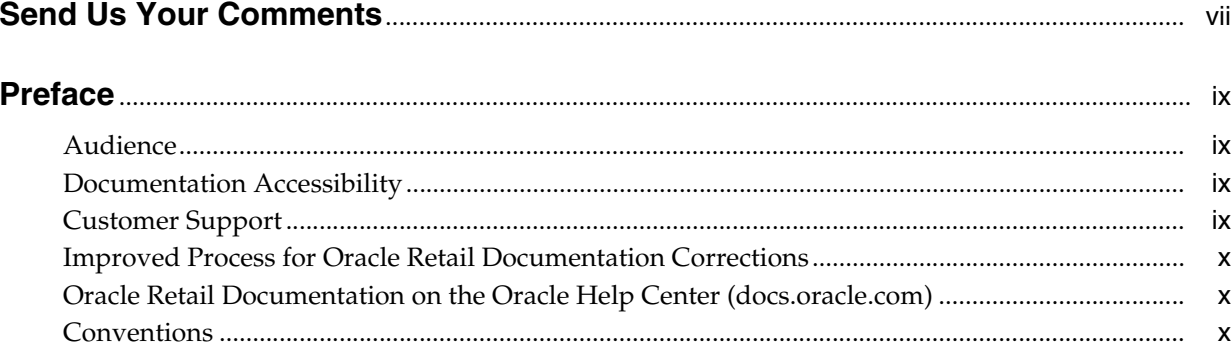

## 1 Introduction

## 2 Batch Concepts

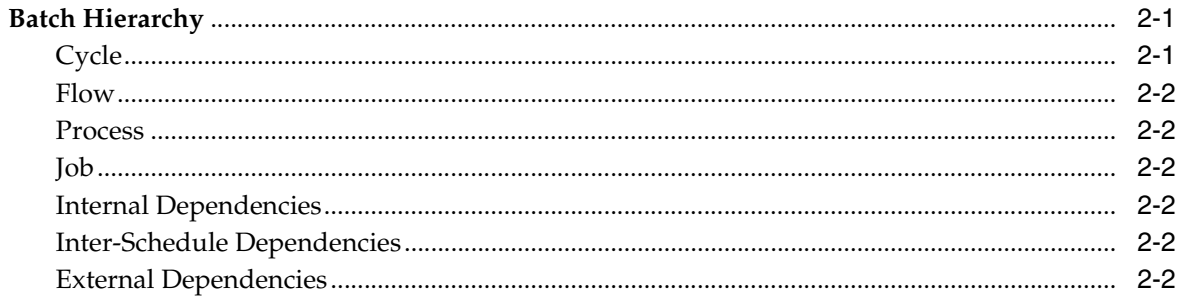

## 3 Integration

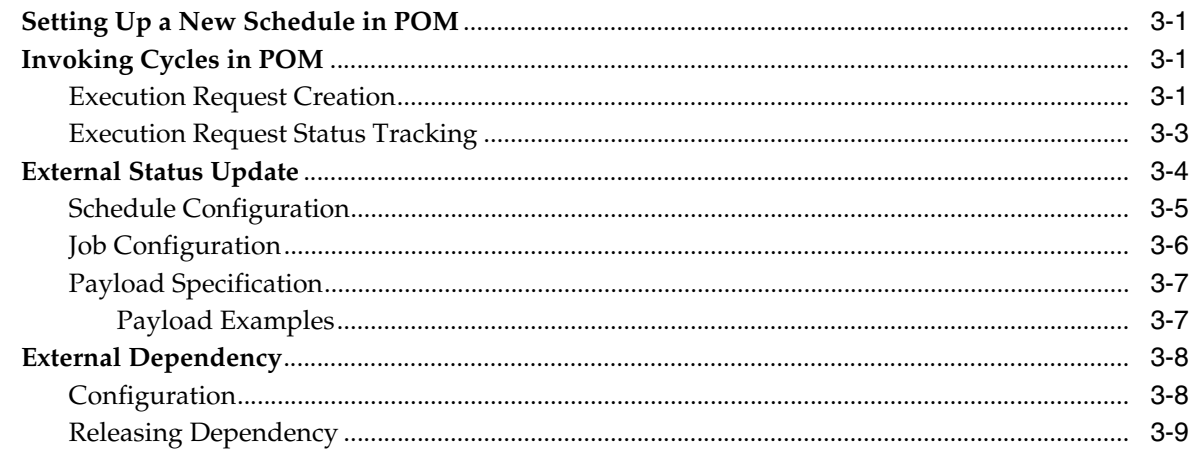

#### 4 Schedule Customization

#### 5 Export/Import Schedule Configuration

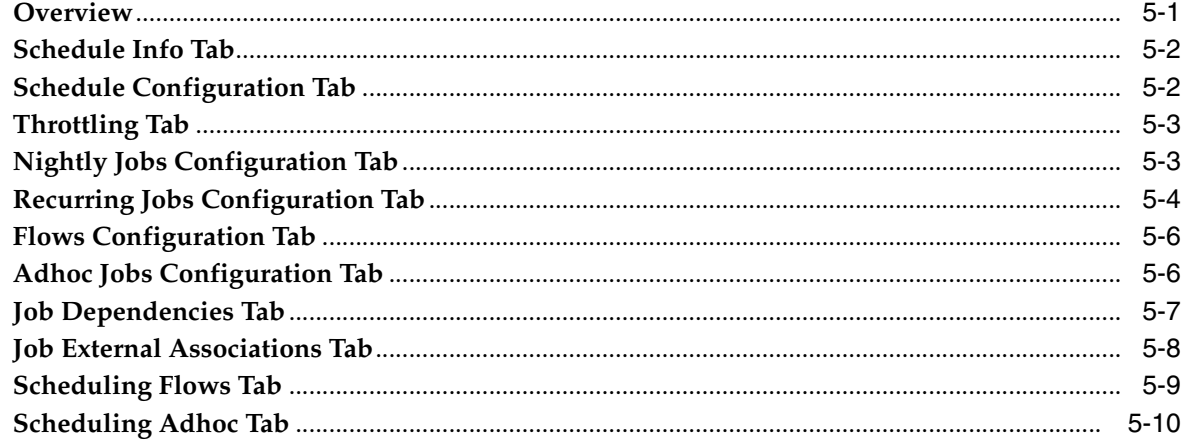

#### 6 Notifications

#### 7 User Roles and OAuth Scopes

## 8 Invoking POM Services Using OAuth

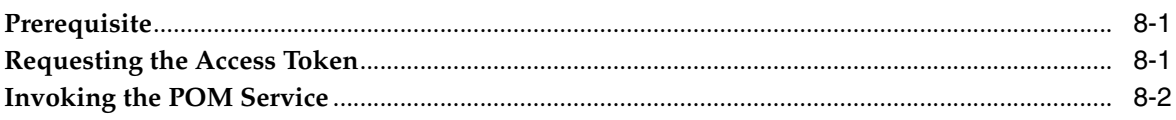

# **Send Us Your Comments**

<span id="page-6-0"></span>Oracle® Retail Process Orchestration and Monitoring Implementation Guide, Release 22.0

Oracle welcomes customers' comments and suggestions on the quality and usefulness of this document.

Your feedback is important, and helps us to best meet your needs as a user of our products. For example:

- Are the implementation steps correct and complete?
- Did you understand the context of the procedures?
- Did you find any errors in the information?
- Does the structure of the information help you with your tasks?
- Do you need different information or graphics? If so, where, and in what format?
- Are the examples correct? Do you need more examples?

If you find any errors or have any other suggestions for improvement, then please tell us your name, the name of the company who has licensed our products, the title and part number of the documentation and the chapter, section, and page number (if available).

**Note:** Before sending us your comments, you might like to check that you have the latest version of the document and if any concerns are already addressed. To do this, access the Online Documentation available on the Oracle Technology Network Web site. It contains the most current Documentation Library plus all documents revised or released recently.

Send your comments to us using the electronic mail address: retail-doc\_us@oracle.com

Please give your name, address, electronic mail address, and telephone number (optional).

If you need assistance with Oracle software, then please contact your support representative or Oracle Support Services.

If you require training or instruction in using Oracle software, then please contact your Oracle local office and inquire about our Oracle University offerings. A list of Oracle offices is available on our Web site at http://www.oracle.com.

## **Preface**

<span id="page-8-0"></span>This Implementation Guide describes the requirements and procedures to install this Oracle Retail Product release.

#### <span id="page-8-1"></span>**Audience**

This Implementation Guide is for the following audiences:

- System administrators and operations personnel
- Database administrators
- System analysts and programmers
- Integrators and implementation staff personnel

#### <span id="page-8-2"></span>**Documentation Accessibility**

For information about Oracle's commitment to accessibility, visit the Oracle Accessibility Program website at http://www.oracle.com/pls/topic/lookup?ctx=acc&id=docacc.

#### **Access to Oracle Support**

Oracle customers that have purchased support have access to electronic support through My Oracle Support. For information, visit http://www.oracle.com/pls/topic/lookup?ctx=acc&id=info or visit http://www.oracle.com/pls/topic/lookup?ctx=acc&id=trs if you are hearing impaired.

## <span id="page-8-3"></span>**Customer Support**

To contact Oracle Customer Support, access My Oracle Support at the following URL:

https://support.oracle.com

When contacting Customer Support, please provide the following:

- Product version and program/module name
- Functional and technical description of the problem (include business impact)
- Detailed step-by-step instructions to re-create
- Exact error message received
- Screen shots of each step you take

## <span id="page-9-0"></span>**Improved Process for Oracle Retail Documentation Corrections**

To more quickly address critical corrections to Oracle Retail documentation content, Oracle Retail documentation may be republished whenever a critical correction is needed. For critical corrections, the republication of an Oracle Retail document may at times not be attached to a numbered software release; instead, the Oracle Retail document will simply be replaced on the Oracle Technology Network Web site, or, in the case of Data Models, to the applicable My Oracle Support Documentation container where they reside.

This process will prevent delays in making critical corrections available to customers. For the customer, it means that before you begin installation, you must verify that you have the most recent version of the Oracle Retail documentation set. Oracle Retail documentation is available on the Oracle Technology Network at the following URL:

http://www.oracle.com/technetwork/documentation/oracle-retail-100266.ht ml

An updated version of the applicable Oracle Retail document is indicated by Oracle part number, as well as print date (month and year). An updated version uses the same part number, with a higher-numbered suffix. For example, part number E123456-02 is an updated version of a document with part number E123456-01.

If a more recent version of a document is available, that version supersedes all previous versions.

## <span id="page-9-1"></span>**Oracle Retail Documentation on the Oracle Help Center (docs.oracle.com)**

Oracle Retail product documentation is also available on the following Web site:

<https://docs.oracle.com/en/industries/retail/index.html>

(Data Model documents can be obtained through My Oracle Support.)

## <span id="page-9-2"></span>**Conventions**

The following text conventions are used in this document:

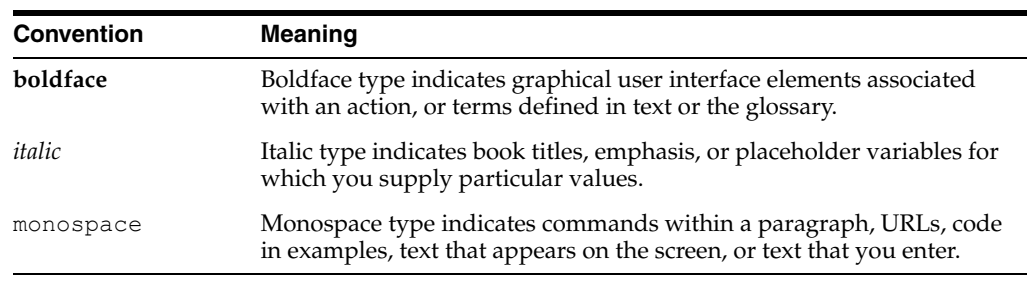

# <sup>1</sup>**Introduction**

**1**

<span id="page-10-0"></span>The Process Orchestration and Monitoring (POM) application provides comprehensive batch scheduling and monitoring capabilities for Oracle Retail SaaS Applications.

POM's key features are:

- Support for Cyclical (or Hourly)/Ad-hoc (or Standalone)/End of Day (or Nightly) scheduling modes
- Configurable Schedule Invocation Time/Externally triggered
- Configurable Schedule Configure schedule specific to customer needs
- Hooks to integrate with external (customer) systems For dependency management and job status updates
- Configurable notifications

# <sup>2</sup>**Batch Concepts**

<span id="page-12-0"></span>This chapter describes the Process Orchestration and Monitoring (POM) concepts that are key to configure and implement the product successfully.

#### <span id="page-12-1"></span>**Batch Hierarchy**

POM logically groups batch jobs in a schedule into a hierarchy of Processes, Flows and Cycles based on functionality and expected execution frequency.

#### *Figure 2–1 Batch Hierarchy Diagram*

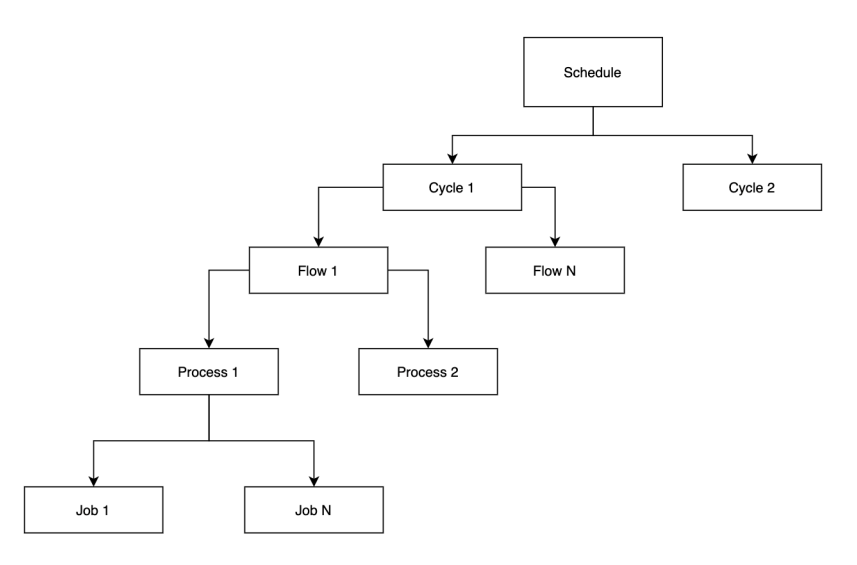

#### <span id="page-12-2"></span>**Cycle**

A Batch Cycle is a logical collection of flows. Cycles are categorized into 3 groups,

#### **1. Ad hoc/Standalone**

The jobs that can run multiple times a day on an as-needed basis are classified as Ad hoc cycles. Such processes are allowed to run independent of other processes in a Flow/Cycle

#### **2. Recurring/Hourly**

Recurring or Hourly jobs are a special group of jobs which run multiple times a day at scheduled intervals.

<span id="page-13-0"></span>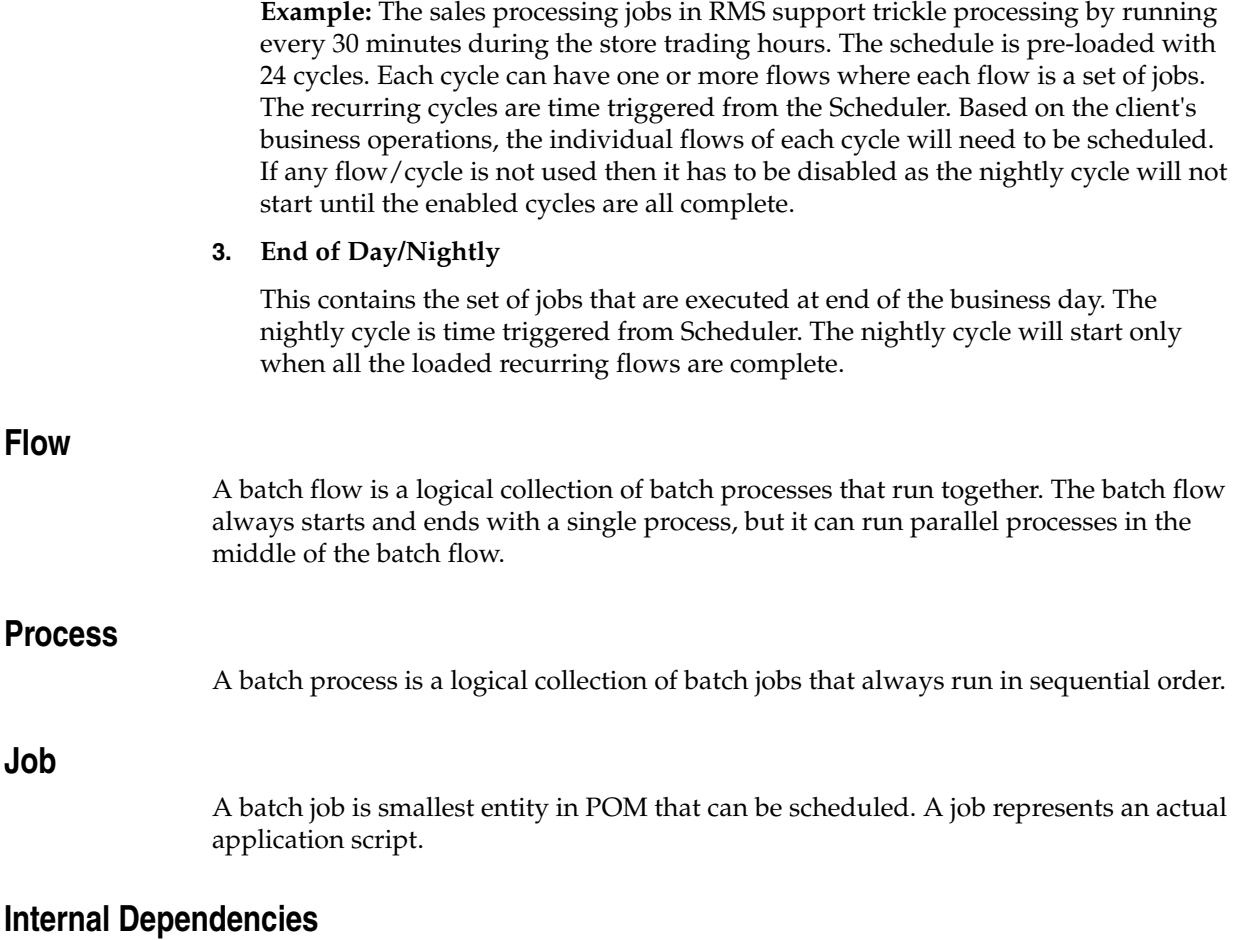

<span id="page-13-2"></span><span id="page-13-1"></span>Internal dependencies are the dependencies between the process/job of the same schedule.

#### <span id="page-13-4"></span><span id="page-13-3"></span>**Inter-Schedule Dependencies**

Inter-Schedule dependencies are the dependencies between jobs of the different schedules running on the same POM instance.

#### <span id="page-13-5"></span>**External Dependencies**

External dependencies are the dependencies between the jobs running on external systems, such as a customer's system and jobs running on the POM schedule.

# <sup>3</sup>**Integration**

<span id="page-14-0"></span>This chapter describes the various scenarios which involve configuring & integrating the Process Orchestration and Monitoring (POM) application to connect with external systems.

## <span id="page-14-1"></span>**Setting Up a New Schedule in POM**

When POM is first installed for a specific customer, it does not include any application batch schedules out of the box such as Merchandising or Retail Intelligence, and so on. An Oracle administrator or a system integrator need to first configure those schedules before they get loaded with the scheduling data. Configuring a new schedule entails setting up schedule properties such as the schedule name and description, and customer environment information for callbacks. It also entails setting up the location of different components and services with which different POM components need to interact to function properly.

Refer to the section "Configure New Schedule" in the "System Configuration" chapter of the *POM User Guide*.

## <span id="page-14-2"></span>**Invoking Cycles in POM**

Different SaaS customers operate in different models for running batch.

For some, the Oracle support team configures the time and frequency for running the batch cycles in POM on their behalf, based on their requirement.

Others may choose to use the Scheduler feature of the product. Refer to the *POM User Guide* for documentation on the Scheduler.

For others, the capability exists for them to control the time and frequency of batch executions by invoking the following ReST service.

Some may use a hybrid of all or some of the above methods.

**Note:** All POM endpoints are protected by the OAuth authorization protocol. To invoke an endpoint in POM, a customer application must use an Access Token that was generated using the OAuth Client Credentials Grant. Refer to ["Invoking POM Services Using OAuth"](#page-42-3) in this guide for further details.

#### <span id="page-14-3"></span>**Execution Request Creation**

The specification of the ReST service to start the POM cycle execution is shown below:

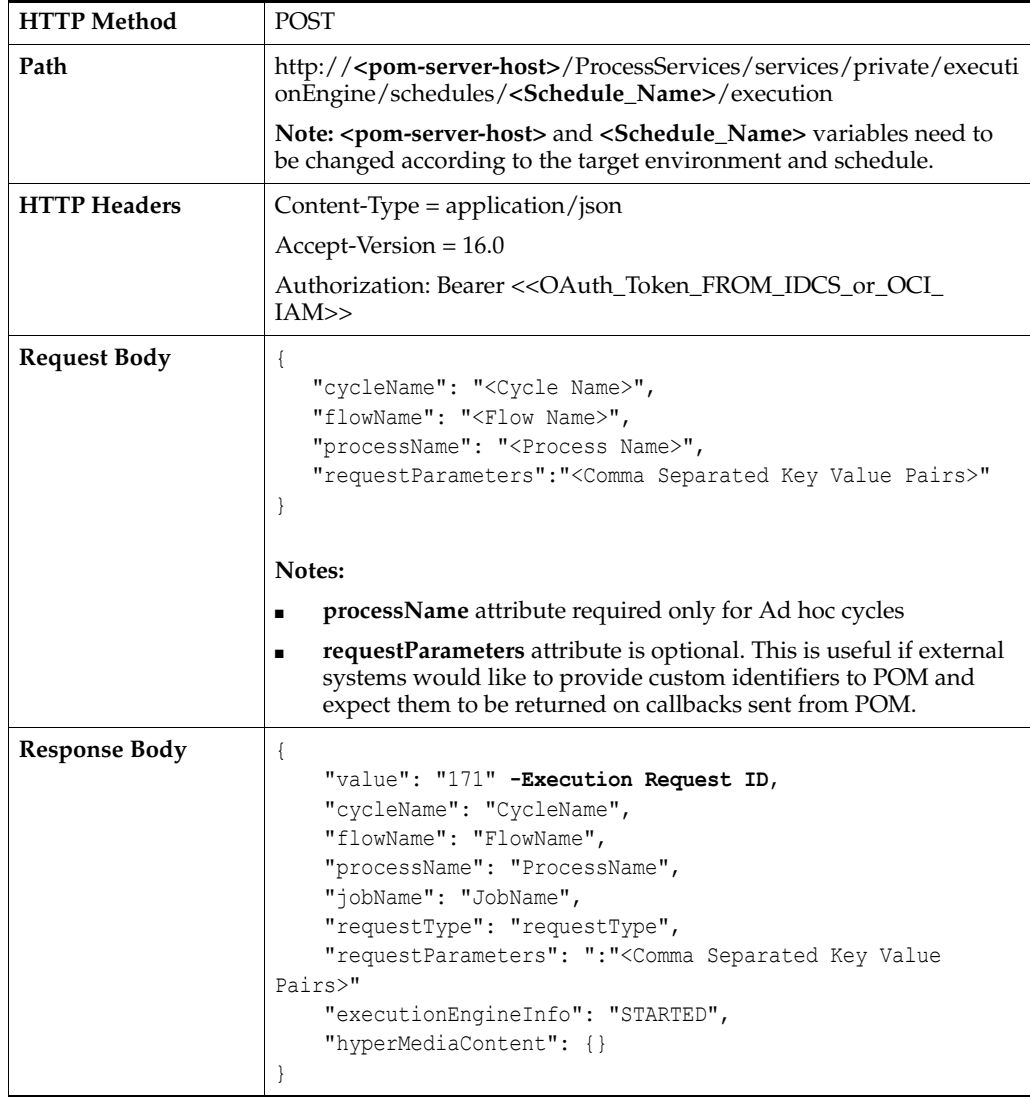

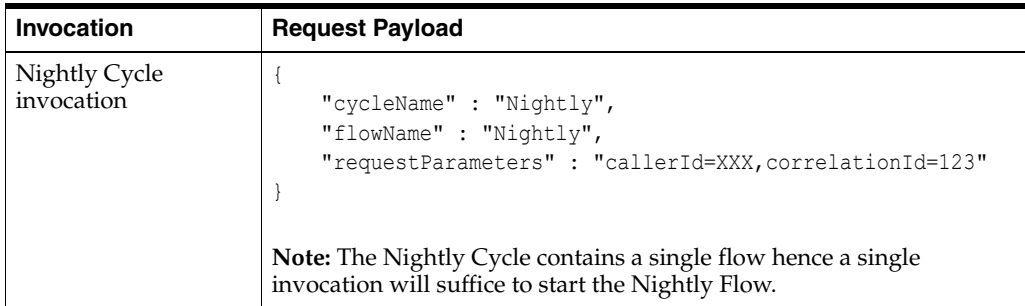

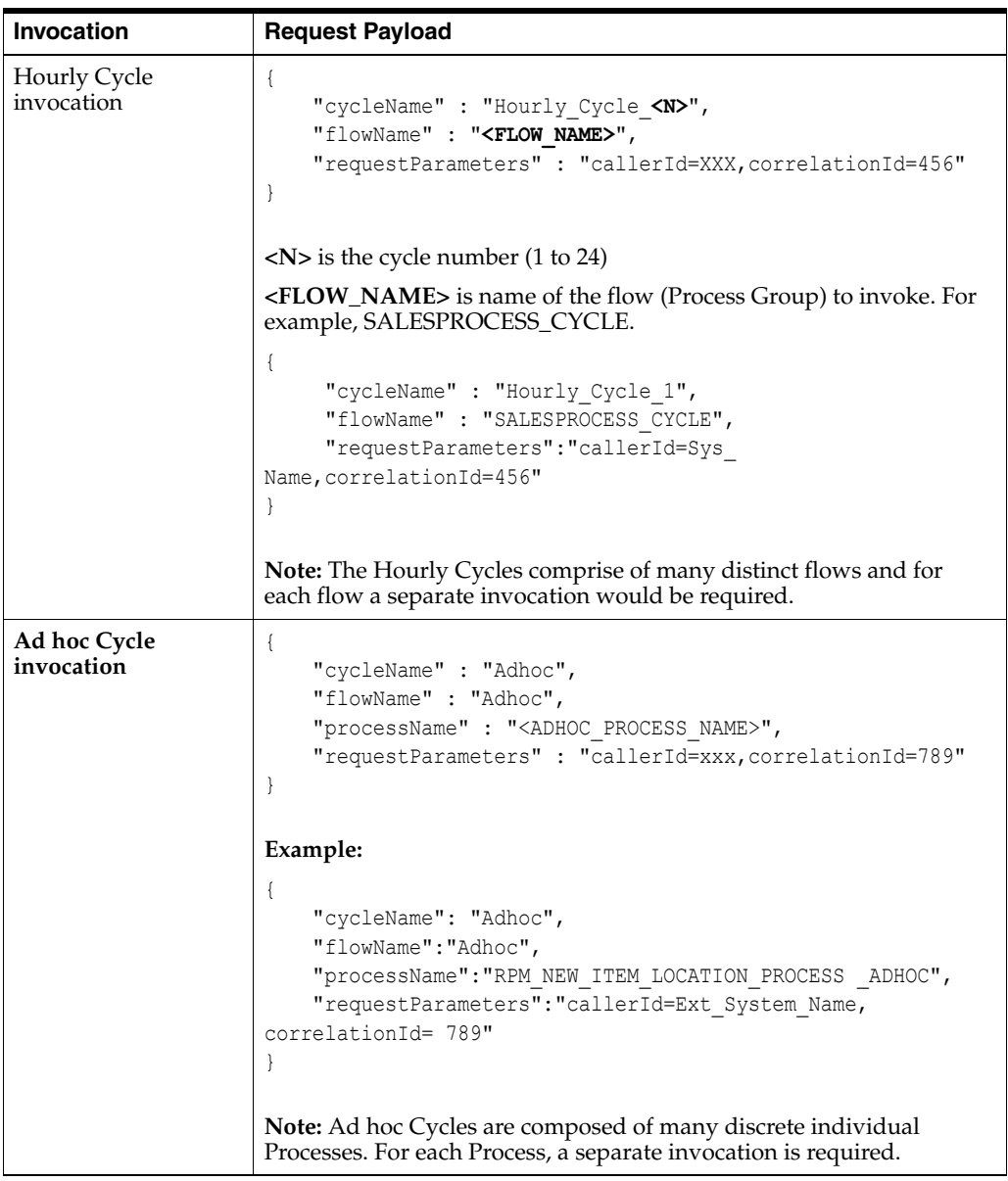

#### <span id="page-16-0"></span>**Execution Request Status Tracking**

The following endpoints provide the ability to check the status of an execution request in POM:

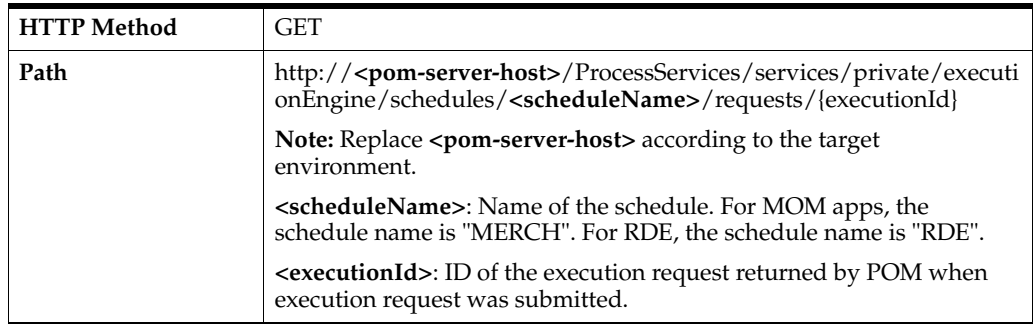

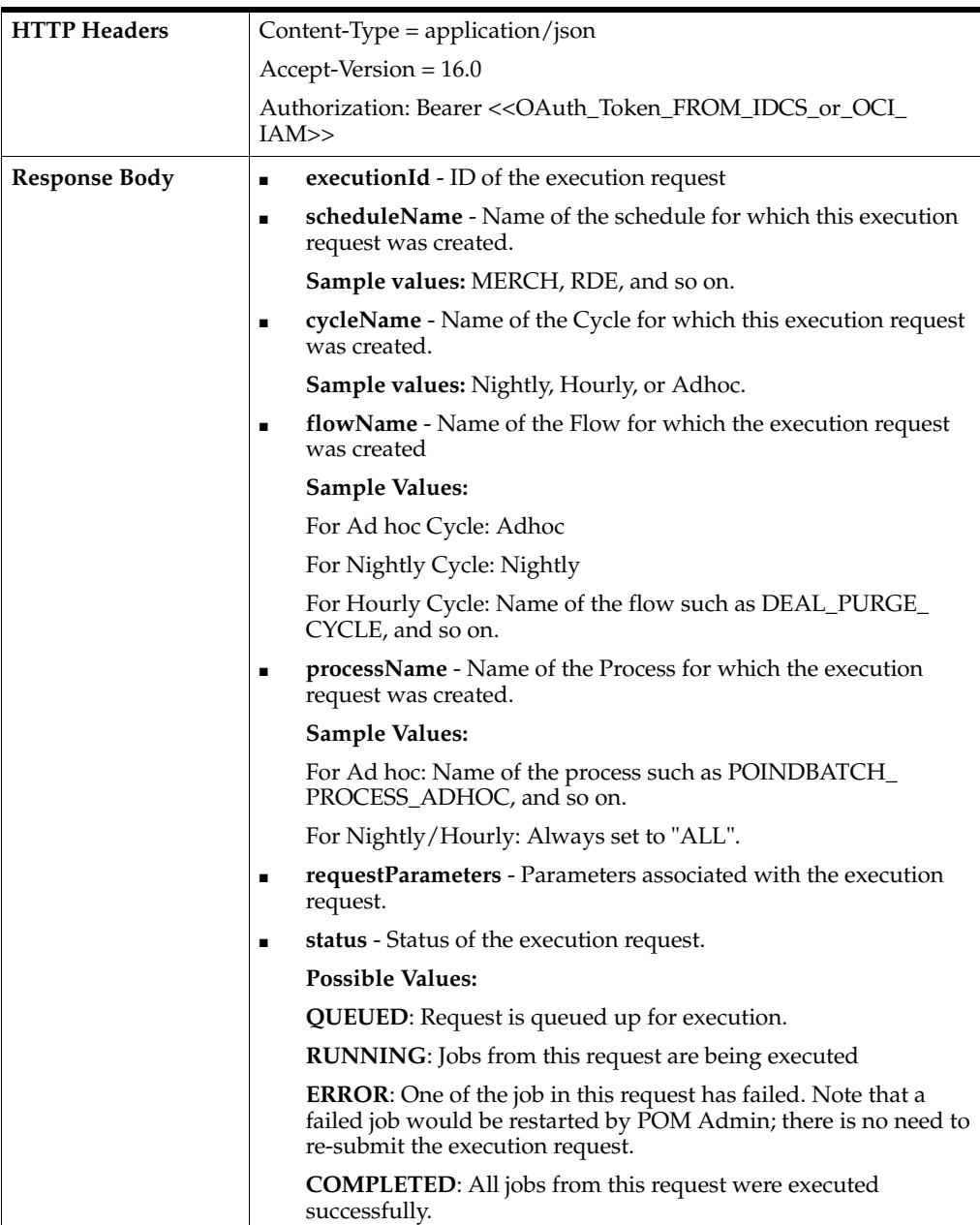

## <span id="page-17-0"></span>**External Status Update**

The External Status Update feature provides the ability for external systems to register with POM to receive the Job status notifications as a callback to their ReST interface.

*Figure 3–1 External Dependency*

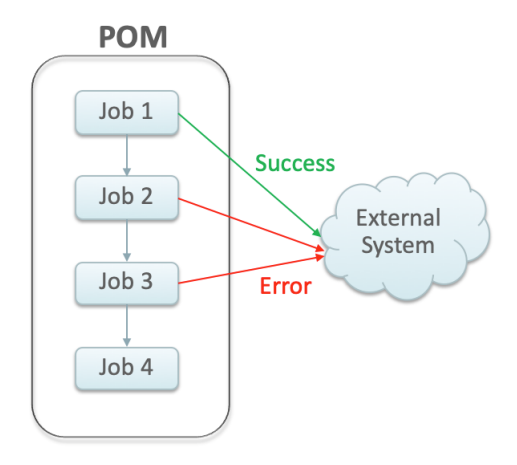

#### <span id="page-18-0"></span>**Schedule Configuration**

This section details the steps to configure the External Status Updates feature at the schedule level:

- **1.** Navigate to the System Configuration screen.
- **2.** Click the Edit icon on the External Configuration Panel to open the External Configuration window.

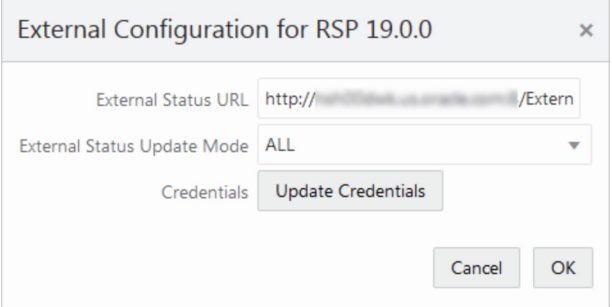

- **3.** Enter the configuration values:
	- **External Status URL** External system's URL that needs to be called for status updates.

**Note:** In addition to this configuration, you must work with Oracle support to get the External Status URL allowlist.

- **External Status Update Mode** Choose one of the options below:
	- **ALL** POM will send a status update to the external system for each job's execution in the schedule regardless of success or failure.
	- **FAILED** POM will notify only for failed jobs.
	- **NONE** No status updates will be sent by POM.

**Note:** The External Status Update Mode defined on this screen applies to all the jobs in a schedule. If status update is desired only for specific jobs then set the mode on the above screen to NONE and follow the steps defined in the Job Configuration section below.

■ Click **Update Credentials** and provide the credentials for the external system.

#### <span id="page-19-0"></span>**Job Configuration**

This section describes the steps to configure the External Status Update Mode at job level.

**1.** Navigate to the Batch Administration screen and select the schedule to update with the external status.

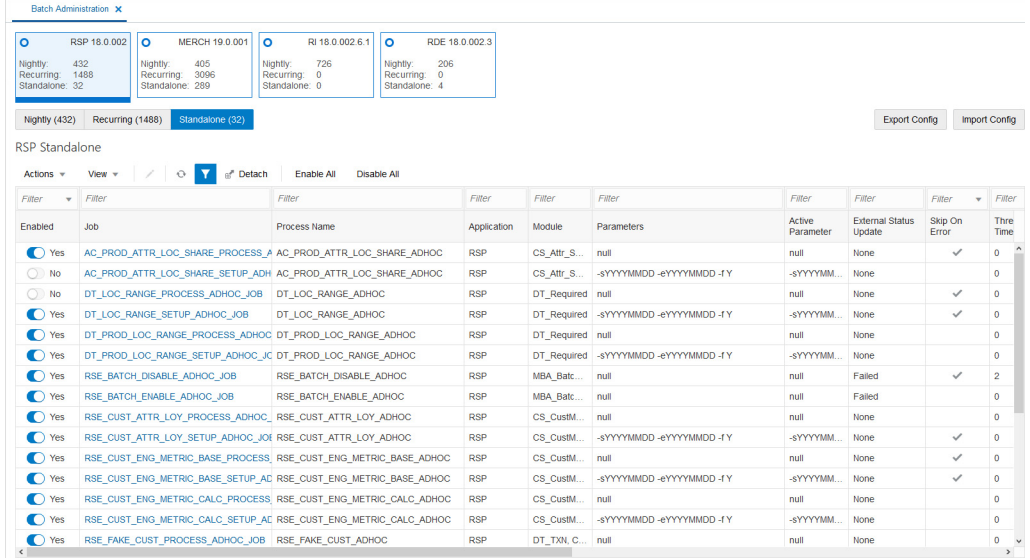

- **2.** Select one of the Cycle Nightly/Recurring/Standalone
- **3.** Select the **Process/Job** combination and click Edit from table action menu to open the popup below.

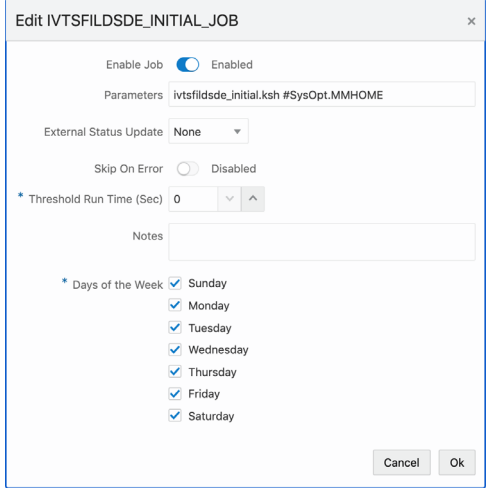

- **4.** Set the **External Status Update Mode** one of the following values:
	- **ALL** POM will send a status update to the external system for each job's execution regardless of success or failure.
	- **FAILED** POM will notify only for when this job fails.
	- **NONE** No status update will be sent by POM for this job.

#### <span id="page-20-0"></span>**Payload Specification**

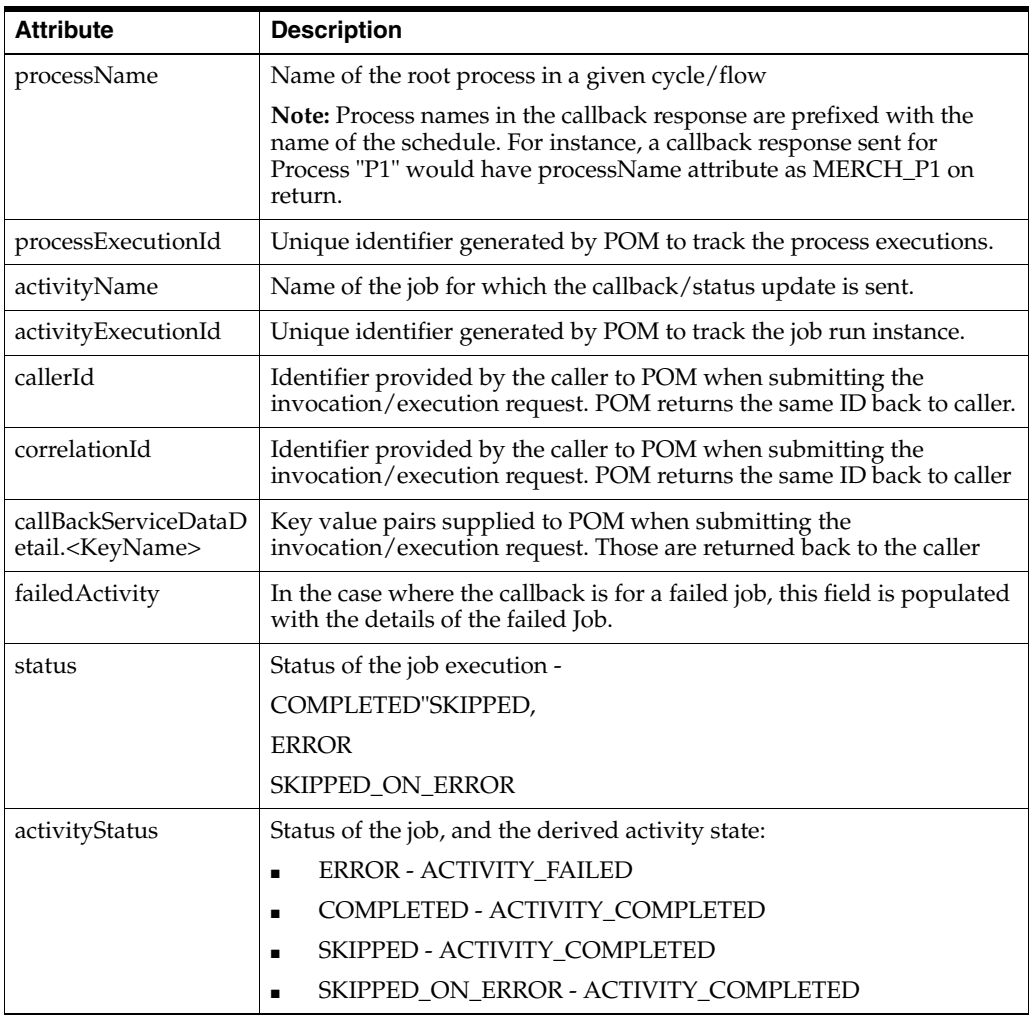

#### <span id="page-20-1"></span>**Payload Examples**

Below are sample external status update payloads for the MERCH schedule.

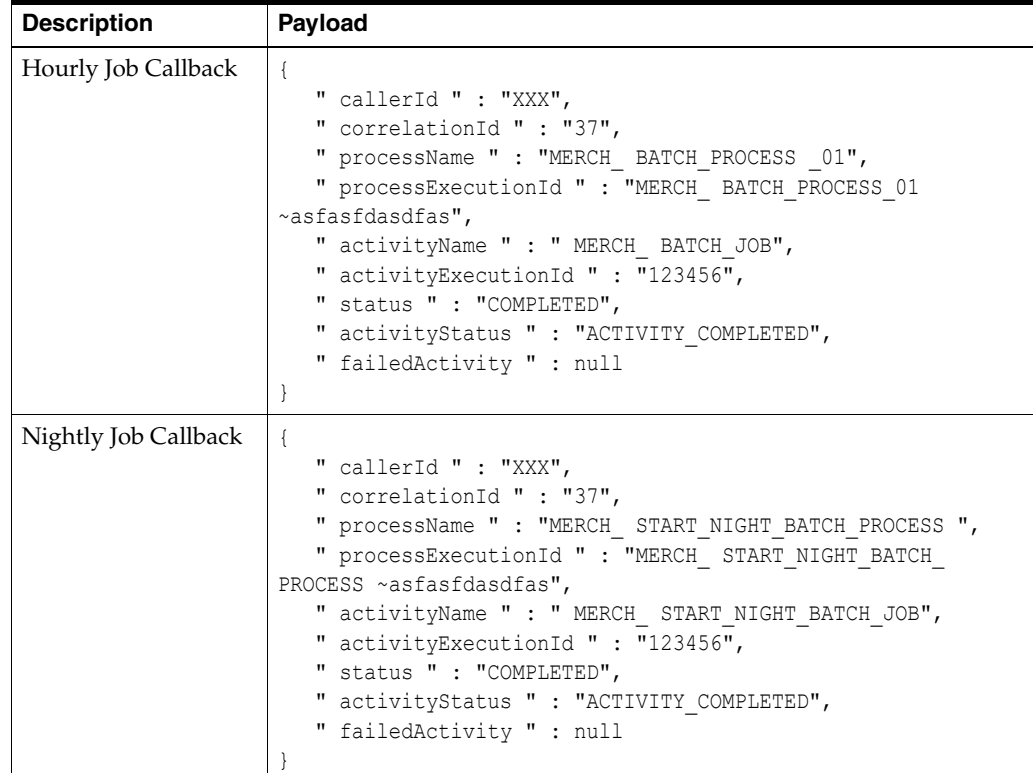

## <span id="page-21-0"></span>**External Dependency**

This feature allows customers to control the execution of a schedule running in POM by defining custom pre-dependencies. POM pauses the schedule execution on encountering these external pre-dependences and resumes the execution once they are released by customer.

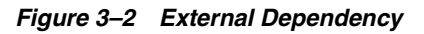

![](_page_21_Figure_5.jpeg)

#### <span id="page-21-1"></span>**Configuration**

This section details the steps involved in setting up the external dependency.

**1.** Navigate to the Batch Administration screen and select the schedule to which the external dependency will be added.

![](_page_22_Picture_77.jpeg)

- **2.** Select a Cycle Nightly/Recurring/Standalone.
- **3.** Find the **Process/Job** combination to which dependency needs to be added.
- **4.** Click on the **Job** name to open the Batch Job Details panel.

![](_page_22_Picture_78.jpeg)

- **5.** On the External Dependency section of the screen, click the **Add** button to create the external dependency.
- **6.** Provide the external job name.

![](_page_22_Picture_79.jpeg)

**7.** Click **Ok** to save and exit or **Ok and add another** to create another dependency.

#### <span id="page-22-0"></span>**Releasing Dependency**

External systems need to invoke the following POM ReST service to release/fulfill the external dependencies.

![](_page_23_Picture_90.jpeg)

# <sup>4</sup>**Schedule Customization**

<span id="page-24-0"></span>All applications that run batch cycles in POM maintain a standard batch schedule with full list of jobs, pre-defined dependencies, job parameters, and so on.

As a part of the implementation, customers collaborate with Oracle support to determine the necessary schedule customizations and configuration according to the customer's needs.

POM supports modifying the following attributes of a schedule:

- Enable/Disable a job based on the functional use-case
- Modify the job parameters
- Modify the job dependencies
- Enable/Disable the hourly cycles

Customizations can be set up in the Batch Administration screen or through the Export/Import feature of POM, which is the subject of the next chapter.

# <span id="page-26-0"></span><sup>5</sup>**Export/Import Schedule Configuration**

This chapter explains the export/import schedule configuration feature of POM.

#### <span id="page-26-1"></span>**Overview**

POM provides a feature, in the user interface, to export and import schedule configuration data such as data retention limits, throttle limits, enable/disable flags, schedule times, and so on.

This feature can be used in two ways:

**1.** Data exported on a specific environment can be imported back on a different environment without any modifications. This is a typical use case where the batch schedule on a certain environment, such as Stage, is set up and fine-tuned according to a customer's requirements. This includes specifying which jobs should or shouldn't run. It also includes specifying the times certain cycles or flows will start. Once the schedule is configured and fine-tuned (on Stage, for example) the export/import feature can be used to export the configurations from Stage and import them back into production.

**Note:** The user has the option to export to a spreadsheet or a JSON file. In this first use case, it is recommended the user exports to a JSON file then imports it back into the other environment.

**2.** Data can be altered in the exported spreadsheet then imported back into the same environment. This is useful at provisioning time where an environment is first set up with the default batch schedule configuration. A user would then export the default configuration, then modify that configuration on the spreadsheet to conform to the customer's needs. The spreadsheet is then imported back into the same environment, applying the desired configurations.

**Note:** When importing the spreadsheet on the Batch Administration screen, the user will have the option of importing job-related configuration or scheduler-related configuration (run times) or both. Refer to the "Batch Administration" section in the *POM User Guide* for more details.

This chapter describes each tab in the exported spreadsheet, along with the data on each sheet. It also indicates which fields can be modified.

## <span id="page-27-0"></span>**Schedule Info Tab**

This is an informational only tab. No fields are modifiable on it.

![](_page_27_Picture_247.jpeg)

![](_page_27_Picture_248.jpeg)

## <span id="page-27-1"></span>**Schedule Configuration Tab**

This tab contains schedule level settings.

| Field                             | <b>Description</b>                                                                                                    | <b>Modifiable?</b>                                                   |
|-----------------------------------|----------------------------------------------------------------------------------------------------|----------------------------------------------------------------------|
| <b>First Run Business</b><br>Date | Date when batch was run for the<br>first time. See subsection<br>"Business Date Explained" in the<br>"System Configuration" section of<br>the POM User Guide.                                                                                                    | No                                                                   |
| Data Retention Days               | Number of days historic data is to<br>be retained in POM.                                                                                                    | Yes - Recommended value is 30<br>days.                               |
| Long Run Average<br>Multiplier    | Number which is multiplied by a<br>job's average run time or<br>Threshold Runtime (if provided)<br>to determine the threshold which,<br>when exceeded, the job is deemed<br>long running.                                                                                                    | Yes - Usually a number between<br>one and three.                     |
| External<br>Dependencies          | Indicates whether POM will<br>respect external dependencies or<br>not. They are usually<br>dependencies on customers'<br>internal processes.                                                                                                    | Yes - Valid values are Y or N.                                       |
| Inter-schedule<br>Dependencies    | Indicates whether POM will<br>respect external dependencies or<br>not. Those are dependencies on<br>other schedules.                                                                                                    | Yes - Valid values are Y or N.                                       |
| Callback mode                     | This is also known as External<br>Status Update Mode. Depending<br>on the value, the customer's<br>system is notified of success or<br>failure of any job in the entire<br>schedule. The value set here is<br>overridden by this same setting<br>for any individual job defined on<br>the other job-specific tabs. | Yes - Valid values are ALL,<br><b>FAILED or NONE.</b>                |
|                                   |                                                                                                    | When value is NONE, no callback<br>is made.                          |
|                                   |                                                                                                    | When value is ALL, callback is<br>made on either success or failure. |
|                                   |                                                                                                    | When value is FAILED, callback is<br>made only on failure            |

*Table 5–2 Schedule Configuration*

#### <span id="page-28-0"></span>**Throttling Tab**

At this time, this tab should only be used to set throttle limits at the application level. Throttling is a technique used to limit the number of jobs that can run concurrently for a specific application. Throttling limits are set so a server's resources are not overwhelmed by too many concurrently running jobs.

**Note:** Previously, throttle limits could be set at the application level and/or at the module level. Now they can only be set at the application level.

Also note that this tab was intended to provide the capability to enable/disable whole applications or modules. This is not functioning at this time. In order to achieve this objective, filter on application on the Nightly Jobs Configuration, Recurring Jobs Configuration or Adhoc Jobs Configuration, then change all enabled flags to 'Y' or 'N' as desired. For enabling/disabling whole modules, this has to be done on the Batch Administration screen at this time.

| <b>Field</b>   | <b>Description</b>                                                                                                    | Modifiable? - Possible values                |
|----------------|----------------------------------------------------------------------------------------------------|----------------------------------------------|
| Application    | Application code.                                                                                                    | No                                           |
| Module         | Module name.                                                                                                    | No                                           |
| Job Admin      | Job Admin is the component<br>usually running on the same<br>server as the application and<br>which executes that application's<br>batch jobs.                                                          | No                                           |
| Throttle Limit | The max number of jobs that can<br>run concurrently for the specified<br>application.                                                                                                    | Yes - A number that is greater<br>than zero. |
| Enabled        | This flag currently does not enable Yes - Valid values are Y or N.<br>or disable jobs belonging to an<br>application/module. See the<br>second note at the top of this<br>section for more information. |                                              |

*Table 5–3 Throttling Configuration*

## <span id="page-28-1"></span>**Nightly Jobs Configuration Tab**

This tab contains all Nightly cycle's jobs along with their configuration.

| <b>Field</b> | <b>Description</b>                                                                | Modifiable? - Possible values |
|--------------|-----------------------------------------------------------------------------------|-------------------------------|
| Job          | Job name.                                                                         | No                            |
| Process      | Process name to which the job<br>belongs; a process can contain<br>multiple jobs. | No                            |
| Cycle        | This is a fixed value for this tab of No<br>'Nightly'.                            |                               |
| Application  | Application name to which this<br>process-job belongs.                            | No                            |

*Table 5–4 Nightly Jobs Configuration*

| Field                    | <b>Description</b>                                                                                                    | <b>Modifiable? - Possible values</b>                                                                                           |
|--------------------------|----------------------------------------------------------------------------------------------------|----------------------------------------------------------------------------------------------------|
| Initial Parameter        | The initial parameter this job was<br>set up with when the base<br>schedule was first loaded into<br>POM.                                                                                                    | Yes - Can contain blank or any<br>space-separated list of parameters.                                                          |
| Parameter Change         | Flag indicating whether the<br>parameter can be changed after<br>the initial load. If it can, then the<br>new value must be loaded in the<br>next field: Active Parameter.                                                                                                    | Yes - Valid values are Y or N.                                                                                                 |
| Active Parameter         | Parameter which overrides the<br>Initial Parameter when Parameter<br>Change is 'Y'.                                                                                                    | Yes - Can contain blank or any<br>space-separated list of parameters.                                                          |
| Skip on error            | Flag indicating whether this job<br>can be skipped when it fails.                                                                                                    | Yes - Valid values are Y or N.                                                                                                 |
| Callback mode            | This is also known as External<br>Status Update Mode. Depending                                                                                                    | Yes - Valid values are ALL,<br><b>FAILED or NONE.</b>                                                                          |
|                          | on the value, the customer's<br>system is notified of success or<br>failure of this specific job by                                                                                                    | When value is NONE, no callback<br>is made.                                                                                    |
|                          | calling a predefined customer<br>endpoint. The value set here<br>overrides that of this same setting<br>on the Schedule Configuration<br>tab.                                                                                                    | When value is ALL, callback is<br>made on either success or failure.                                                           |
|                          |                                                                                                    | When value is FAILED, callback is<br>made only on failure                                                                      |
| Day of week              | Contains the day(s) of the week on<br>which this specific Job will run.<br>POM automatically skips these<br>Jobs on remaining days.                                                                                                    | Yes - Valid values are blank or any<br>number of comma separated days<br>of the week (for example:<br>SUNDAY, MONDAY, TUESDAY, |
|                          | If this field is left blank, the job<br>will run on every day of the week                                                                                                    | WEDNESDAY,THURSDAY,<br>FRIDAY, SATURDAY)                                                                                       |
| <b>Threshold Runtime</b> | Estimated runtime in seconds for<br>this specific job. This is an<br>optional field which, when<br>entered, will be used to multiply<br>by the Long Run Average<br>Multiplier defined on the<br>Schedule Configuration tab. When<br>the resulting number is exceeded.<br>the job is deemed long running. If<br>this field is blank, then the job's<br>average run time is used instead<br>to multiply by the Long Run<br>Average Multiplier. | Yes - Valid values are blank or an<br>integer number of seconds.                                                               |
| Enabled                  | Flag indicating if this job is<br>enabled or disabled                                                                                                    | Yes - Valid values are Y or N.                                                                                                 |

*Table 5–4 (Cont.) Nightly Jobs Configuration*

## <span id="page-29-0"></span>**Recurring Jobs Configuration Tab**

This tab contains the list of Recurring cycle/Process/Job along with their configuration.

*Table 5–5 Recurring Jobs Configuration*

| <b>Field</b> | <b>Description</b> | Modifiable? - Possible values |
|--------------|--------------------|-------------------------------|
| Job          | Job Name           | No                            |

| Field                    | <b>Description</b>                                                                                                    | Modifiable? - Possible values                                                                                                    |
|--------------------------|----------------------------------------------------------------------------------------------------|----------------------------------------------------------------------------------------------------|
| Process                  | Process name to which the job<br>belongs; a process can contain<br>multiple jobs.                                                                                                    | No                                                                                                    |
| Cycle                    | Name of the hourly/recurring<br>cycle this job belongs to.                                                                                                    | No                                                                                                    |
| Application              | Application name to which this<br>process-job belongs.                                                                                                    | No                                                                                                    |
| <b>Initial Parameter</b> | The initial parameter this job was<br>set up with when the base<br>schedule was first loaded into<br>POM.                                                                                                    | Yes - Can contain blank or any<br>space-separated list of parameters.                                                                                  |
| Parameter Change         | Flag indicating whether the<br>parameter can be changed after<br>the initial load. If it can, then the<br>new value must be loaded in the<br>next field: Active Parameter.                                                                                                    | Yes - Valid values are Y or N.                                                                                                    |
| Active Parameter         | Parameter which overrides the<br>Initial Parameter when Parameter<br>Change is 'Y'.                                                                                                    | Yes - Can contain blank or any<br>space separated list of parameters.                                                                                  |
| Skip on error            | Flag indicating whether this job<br>can be skipped when it fails.                                                                                                    | Yes - Valid values are Y or N.                                                                                                    |
| Callback mode            | This is also known as External<br>Status Update Mode. Depending<br>on the value, customer's system is<br>notified of success or failure of<br>this specific job by calling a<br>predefined customer endpoint.<br>The value set here overrides that<br>of this same setting on the                                                                                                    | Yes - Valid values are ALL,<br><b>FAILED or NONE.</b>                                                                                                  |
|                          |                                                                                                    | When value is NONE, no callback<br>is made.                                                                                                    |
|                          |                                                                                                    | When value is ALL, callback is<br>made on either success or failure.                                                                                   |
|                          | Schedule Configuration tab.                                                                                                    | When value is FAILED, callback is<br>made only on failure                                                                                              |
| Day of week              | Contains the day(s) of the week on<br>which this specific Job will run.<br>POM automatically skips these<br>Jobs on the remaining days.                                                                                                    | Yes - Valid values are blank or any<br>number of comma-separated days<br>of the week (for example:<br>SUNDAY, MONDAY, TUESDAY,<br>WEDNESDAY, THURSDAY, |
|                          | If this field is left blank, the job<br>will run on every day of the week                                                                                                    | FRIDAY, SATURDAY)                                                                                                    |
| <b>Threshold Runtime</b> | Estimated runtime in seconds for<br>this specific job. This is an<br>optional field which, when<br>entered, will be used to multiply<br>by the Long Run Average<br>Multiplier defined on the<br>Schedule Configuration tab. When<br>the resulting number is exceeded,<br>the job is deemed long running. If<br>this field is blank, then the job's<br>calculated average run time is<br>used instead to multiply by the<br>Long Run Average Multiplier. | Yes - Valid values are blank or an<br>integer number of seconds.                                                                                       |
| Enabled                  | Flag indicating whether this job is<br>enabled or disabled.                                                                                                    | Yes - Valid values are Y or N.                                                                                                    |

*Table 5–5 (Cont.) Recurring Jobs Configuration*

## <span id="page-31-0"></span>**Flows Configuration Tab**

This tab contains a flow/cycle matrix. It contains a row for each flow and all recurring cycles as columns. An intersection of 'Y' means the given flow is defined to run as part of the given recurring cycle. It is recommended that all recurring cycles are enabled but not necessarily scheduled for running. See the [Scheduling Flows Tab](#page-34-0) for further clarification.

| <b>Field</b>      | <b>Description</b>                                                                                                    | <b>Modifiable?</b>             |
|-------------------|----------------------------------------------------------------------------------------------------|--------------------------------|
| Flow              | Flow name.                                                                                                    | No                             |
| Recurring cycle 1 | A 'Y' or 'N' value indicating<br>whether the given flow is run as<br>part of recurring cycle 1.                                                                      | Yes - Valid values are Y or N. |
|                   | A value of N does not disable jobs<br>belonging to the flow/cycle<br>intersection. Those jobs need to be<br>manually disabled on the Batch<br>Administration screen. |                                |
| Recurring cycle 2 | A 'Y' or 'N' value indicating<br>whether the given flow is run as<br>part of recurring cycle 2.                                                                      | Yes - Valid values are Y or N. |
|                   | A value of N does not disable jobs<br>belonging to the flow/cycle<br>intersection. Those jobs need to be<br>manually disabled on the Batch<br>Administration screen. |                                |
| Recurring cycle n | A 'Y' or 'N' value indicating<br>whether the given flow is run as<br>part of recurring cycle n.                                                                      | Yes - Valid values are Y or N. |
|                   | A value of N does not disable jobs<br>belonging to the flow/cycle<br>intersection. Those jobs need to be<br>manually disabled on the Batch<br>Administration screen. |                                |

*Table 5–6 Flows Configuration*

#### <span id="page-31-1"></span>**Adhoc Jobs Configuration Tab**

This tab contains the list of ad hoc jobs (also known as standalone) along with their configuration.

| <b>Field</b> | <b>Description</b>                                                                | Modifiable? - Possible values |
|--------------|-----------------------------------------------------------------------------------|-------------------------------|
| Job          | Job name.                                                                         | No                            |
| Process      | Process name to which the job<br>belongs; a process can contain<br>multiple jobs. | No                            |
| Cycle        | This is a fixed value for this tab of No<br>'Adhoc'.                              |                               |
| Application  | Application name to which this<br>process-job belongs.                            | No                            |

*Table 5–7 Adhoc Jobs Configuration*

| Field                    | <b>Description</b>                                                                                                    | <b>Modifiable? - Possible values</b>                                                                                           |
|--------------------------|----------------------------------------------------------------------------------------------------|----------------------------------------------------------------------------------------------------|
| <b>Initial Parameter</b> | The initial parameter this job was<br>set up with when the base<br>schedule was first loaded into<br>POM.                                                                                                    | Yes - Can contain blank or any<br>space-separated list of parameters.                                                          |
| Parameter Change         | Flag indicating whether the<br>parameter can be changed after<br>the initial load. If it can, then the<br>new value must be loaded in the<br>next field: Active Parameter.                                                                                                    | Yes - Valid values are Y or N.                                                                                                 |
| <b>Active Parameter</b>  | Parameter which overrides the<br>Initial Parameter when Parameter<br>Change is 'Y'.                                                                                                    | Yes - Can contain blank or any<br>space separated list of parameters.                                                          |
| Skip on error            | Flag indicating whether this job<br>can be skipped when it fails.                                                                                                    | Yes - Valid values are Y or N.                                                                                                 |
| Callback mode            | This is also known as External<br>Status Update Mode. Depending                                                                                                    | Yes - Valid values are ALL,<br><b>FAILED or NONE.</b>                                                                          |
|                          | on the value, the customer's<br>system is notified of the success or<br>failure of this specific job by                                                                                                    | When value is NONE, no callback<br>is made.                                                                                    |
|                          | calling a predefined customer<br>endpoint. The value set here<br>overrides that of this same setting<br>on the Schedule Configuration<br>tab.                                                                                                    | When value is ALL, callback is<br>made on either success or failure.                                                           |
|                          |                                                                                                    | When value is FAILED, callback is<br>made only on failure                                                                      |
| Day of week              | Contains the day(s) of the week on<br>which this specific Job will run.<br>POM automatically skips these<br>Jobs on remaining days.                                                                                                    | Yes - Valid values are blank or any<br>number of comma separated days<br>of the week (for example:<br>SUNDAY, MONDAY, TUESDAY, |
|                          | If this field is left blank, the job<br>will run on every day of the week                                                                                                    | WEDNESDAY, THURSDAY,<br>FRIDAY, SATURDAY)                                                                                      |
| Threshold Runtime        | Estimated runtime in seconds for<br>this specific job. This is an<br>optional field which, when<br>entered, will be used to multiply<br>by the Long Run Average<br>Multiplier defined on the<br>Schedule Configuration tab. When<br>the resulting number is exceeded,<br>the job is deemed long running. If<br>this field is blank, then the job's<br>calculated average run time is<br>used instead to multiply by the<br>Long Run Average Multiplier. | Yes - Valid values are blank or an<br>integer number of seconds.                                                               |
| Enabled                  | Flag indicating whether this job is<br>enabled or disabled.                                                                                                    | Yes - Valid values are Y or N.                                                                                                 |

*Table 5–7 (Cont.) Adhoc Jobs Configuration*

## <span id="page-32-0"></span>**Job Dependencies Tab**

This tab contains the definitions of all intra-schedule dependencies (or job dependencies within the same schedule) for all cycles (Nightly, Recurring and Adhoc). External, inter-schedule dependencies and execution links are defined on the Job External Associations tab.

Only the Enabled flag can be changed on this tab. Caution should be exercised when disabling a dependency, as in certain situations this can cause a job to run before data is processed by the predecessor job. This can therefore cause data corruption.

![](_page_33_Picture_173.jpeg)

![](_page_33_Picture_174.jpeg)

#### <span id="page-33-0"></span>**Job External Associations Tab**

This tab contains the definitions of External dependencies, inter-schedule dependencies and execution links, so all dependencies other than the intra-schedule dependencies described in the previous section.

**Note:** New external associations can be added in this tab.

External dependencies are usually those defined for customer processes. These are associated with a POM endpoint that the customer calls to satisfy the dependency.

Inter-schedule dependencies are those associated with another schedule. For instance, a Retail Insight job can be made to wait for a Merchandising job to complete.

An Execution link is a special dependency that sets up an application's schedule to be invoked based on a completion of a job in another application's schedule. For instance, the Retail Insight schedule can be set up to be invoked when job A completes in the Merchandising schedule.

| <b>Field</b>            | <b>Description</b>                        | Modifiable? - Possible values                                                         |
|-------------------------|-------------------------------------------|---------------------------------------------------------------------------------------|
| <b>Tob</b>              | Job name.                                 | Yes - Needs to be a valid job name<br>already defined on the nightly<br>schedule.     |
| Process                 | Process name to which the job<br>belongs. | Yes - Needs to be a valid process<br>name already defined in the<br>nightly schedule. |
| Cycle                   | Cycle name.                               | Yes - This can only be Nightly.                                                       |
| <b>Association Type</b> | Type of dependency.                       | Yes - Valid values are Internal for<br>Inter-Schedule, External and<br>EXEC_LINK      |

*Table 5–9 Job External Associations*

| Field                   | <b>Description</b>                                                                     | Modifiable? - Possible values                                                                                                    |
|-------------------------|----------------------------------------------------------------------------------------|----------------------------------------------------------------------------------------------------|
| External Schedule       | Name of the schedule containing<br>the inter-schedule dependency or<br>execution link. | Yes - This must be an existing<br>valid schedule defined in the same<br>instance of POM. This is only<br>required for inter-schedule<br>dependencies and execution links.            |
| External Job            | Name of external job.                                                                  | Yes - In the case of an external<br>dependency, this is the name that<br>will be included in the payload of<br>an endpoint called by the external<br>system, such as the customer's. |
|                         |                                                                                        | In the case of inter-schedule<br>dependencies and execution links,<br>this is a valid job name defined in<br>the dependent schedule.                                                 |
| <b>External Process</b> | Process name to which the<br>external job belongs.                                     | Yes - This is required for<br>inter-schedule dependencies and<br>execution links. It's the process<br>name associated with the external<br>job.                                      |
| Enabled                 | Flag indicating whether this<br>dependency is enabled or<br>disabled.                  | Yes - Valid values are Y or N.                                                                                                    |

*Table 5–9 (Cont.) Job External Associations*

#### <span id="page-34-0"></span>**Scheduling Flows Tab**

This tab and the next contain configurations for scheduling flows or processes to run at specified times.

This Scheduling Flows tab contains the definitions of scheduled run times for the Nightly and recurring flows.

It simply contains one row for the Nightly flow stating the time when the Nightly processes will start every day.

The rest of the tab contains rows for each recurring flow, with columns for each of the hourly cycles making up the flow. For each cell at the intersection of Flow and hourly cycle, the time is entered for when the cycle is to start running. At present, there is a maximum of 24 hourly cycles that can be defined which, when spaced equally, would run one hour apart. Times are optional, so a blank cell indicates that the cycle will not be scheduled to run.

**Note:** Although there is no validation that cross-references the presence of a time in a cell with the enabling of the cycle on the Flows Configuration tab, ideally these would match up. This means that, if you enter a time for running an hourly cycle, the same intersection on the Flows Configuration tab should be 'Y'. However, it is conceivable to enable the cycle on the Flows Configuration tab but not schedule it, leaving the option open to schedule it as needed. In fact, this is the recommended practice: Enable all hourly cycles and only schedule a few as needed, but have the option to run more to catch up when necessary.

The timezone region ID entered in cell B is used for all times entered for all subsequent cycles on a given row. It is possible to specify a different timezone for select time cells (for example, 5:00 America/Chicago).

**Note:** If the timezone region ID is null in the database, UTC is exported as the default into cell B of this tab.

| <b>Field</b>       | <b>Description</b>                                                                                                    | Modifiable? - Possible values                                                                                                    |
|--------------------|----------------------------------------------------------------------------------------------------|----------------------------------------------------------------------------------------------------|
| Flow               | Flow name.                                                                                                    | No                                                                                                    |
| Timezone Region ID | Timezone corresponding to the<br>time entered in the subsequent<br>cell(s). Timezone region ID is<br>required, rather than a UTC offset<br>(such as "UTC-06:00"). This is to<br>accommodate Daylight Saving<br>Time.                                 | Yes - Valid timezone region IDs<br>such as US/Eastern can be found<br>as TZ database name at<br>https://en.wikipedia.or<br>g/wiki/List of tz<br>database time zones                                                                                         |
| Nightly            | Only fill this cell if Flow is<br>Nightly. Enter the time for starting<br>the Nightly cycle.                                                                                                    | Yes - Enter a valid military time<br>format such as $6:00$ (6am) or $22:00$<br>(10pm).                                                                                                    |
| Recurring cycle 1  | Enter a time in this cell to<br>schedule recurring cycle 1 to run<br>at that time. Leave blank to forego<br>scheduling recurring cycle 1. It is<br>possible to not schedule the cycle<br>by default but elect to run it<br>manually if needed.       | Yes - Enter a valid military time<br>format such as $6:00$ (6am) or $22:00$<br>(10pm). Conflict with the Nightly<br>batch flow should be avoided as<br>POM will skip running a<br>recurring cycle if its start time is<br>elapsed while Nightly is running. |
| Recurring cycle 2  | Enter a time in this cell to<br>schedule recurring cycle 2 for<br>running at that time. Leave blank<br>to forego scheduling recurring<br>cycle 2. It is possible to not<br>schedule the cycle by default but<br>elect to run it manually if needed.  | Yes - Enter a valid military time<br>format such as $6:00$ (6am) or $22:00$<br>(10pm). Conflict with the Nightly<br>batch flow should be avoided as<br>POM will skip running a<br>recurring cycle if its start time is<br>elapsed while Nightly is running. |
| Recurring cycle n  | Enter a time in this cell to<br>schedule recurring cycle 1n for<br>running at that time. Leave blank<br>to forego scheduling recurring<br>cycle n. It is possible to not<br>schedule the cycle by default but<br>elect to run it manually if needed. | Yes - Enter a valid military time<br>format such as $6:00$ (6am) or $22:00$<br>(10pm). Conflict with the Nightly<br>batch flow should be avoided as<br>POM will skip running a<br>recurring cycle if its start time is<br>elapsed while Nightly is running. |

*Table 5–10 Scheduling Flows*

#### <span id="page-35-0"></span>**Scheduling Adhoc Tab**

This tab contains the definitions of scheduled run times for the ad hoc processes.

**Field Description Modifiable? - Possible values** Process Adhoc process name. No Description Description of reason for running this Adhoc process at the specified Yes - Optionally describe the purpose for scheduling the Adhoc

process at the specified time

*Table 5–11 Scheduling Adhoc*

time.

| Field                           | <b>Description</b>                                                                                                    | <b>Modifiable? - Possible values</b>                                                                                                    |
|---------------------------------|----------------------------------------------------------------------------------------------------|----------------------------------------------------------------------------------------------------|
| Frequency                       | Frequency in minutes at which<br>this Adhoc process is to be run.                                                                                                    | Yes - Valid values are Daily<br>meaning run this process once at<br>the specified time, or EVERY:x,<br>where x is number of minutes. For<br>example EVERY:120 means run<br>this process every two hours. |
| Limit Occurrences               | Relevant only when frequency of<br>EVERY:x is used. If a Limit<br>Occurrences value is entered, the<br>process will run a maximum of<br>times equal to the specified limit.                                                                                                    | Yes - A positive integer. For<br>example: Frequency of EVERY:120<br>with a Limit Occurrences of 4<br>means the process will run every<br>two hours a maximum of four<br>times                            |
| Prevent start during<br>nightly | A flag which, when set to Y,<br>indicates that this process is not to<br>be started when the Nightly<br>process is running. If the<br>Scheduler tries to start a run while<br>Nightly is running, the execution's<br>status is set to Error with an Info<br>message of "Nightly started<br>running so can't run the process." | Yes - Valid values are Y or N.                                                                                                    |
| Schedule Time                   | Entering a time in this field causes<br>the process to be scheduled at that<br>time in case of a DAILY frequency<br>or to start the first run at that time<br>in case of an EVERY: x frequency.                                                                                                    | Yes - Enter a valid military time<br>format such as $6:00$ (6am) or $22:00$<br>(10pm).                                                                                                    |
|                                 | Leaving this field blank causes the<br>process to run immediately or the<br>first run to start immediately<br>when the scheduler day starts.                                                                                                    |                                                                                                    |
|                                 | If a specific time is entered in this<br>field but the scheduler day starts<br>after that time, the process will be<br>scheduled for the next day at that<br>time.                                                                                                    |                                                                                                    |
| Enabled                         | Flag indicating if this process is to<br>be scheduled.                                                                                                    | Yes - Valid values are Y or N.                                                                                                    |
| Timezone Region ID              | Timezone corresponding to the<br>time entered in the subsequent<br>cell(s). Timezone region ID is<br>required rather than a UTC offset<br>such as UTC-06:00. This is to<br>accommodate Daylight Saving<br>Time.                                                                                                    | Yes - Valid timezone region IDs<br>such as US/Eastern can be found<br>as TZ database name at<br>https://en.wikipedia.or<br>g/wiki/List of tz<br>database time zones                                      |

*Table 5–11 (Cont.) Scheduling Adhoc*

# **6**

# <sup>6</sup>**Notifications**

<span id="page-38-0"></span>This chapter provides the list of notifications sent by POM to alert users about events that occur throughout the batch execution.

By default, all notifications are shown on the POM application. It is an option to configure notifications to also send e-mails. This is accomplished through the Notifications Administration function of Retail Home. Refer to the "Notifications Administration" chapter of the *Retail Home Administration Guide* for more information.

- **1. Error:** This notification is sent whenever a running batch fails for some reason. This notification is for Oracle internal users.
- **2. Warning type:** This notification is sent when application/user is trying to run an already running job.
- **3. InformationNotification:** This notification is for System information. This notification is for Oracle internal users.
- **4. SystemErrorNotification:** This notification is to notify of all unexpected system exceptions. This notification is for Oracle internal users.
- **5. New scheduler day failure:** This notification is sent when there is an issue while setting up the new scheduler day, e.g. previous scheduler day has not yet been completed.
- **6. Intraday cycle completed:** This is a low priority notification that is sent whenever an intraday cycle is completed.
- **7. Intraday Cycle Skipped:** This is a low priority notification that is sent whenever an intraday cycle is skipped.
- **8. NightlyStart:** This notification is sent when the Nightly cycle is kicked off.
- **9. Nightly cycle completed:** This notification is sent when the nightly batch completes for the scheduler day.
- **10. Long running job:** This notification is sent whenever a job is taking more than the configured threshold time for getting completed.
- **11. NightlySummaryReport:** This notification sends out a batch summary report to the configured mail addresses when the nightly cycle is completed. This notification is for Oracle internal users.
- **12. IntradayCycleSummaryReport:** This notification sends out a batch summary report to the configured mail addresses when an intraday cycle is completed for each flow.
- **13. JosSyncFailed:** This notification is sent out when there is an issue in publishing disabled jobs from POM to JOS.

**Note:** Disabled jobs are published to JOS as a part of the New Scheduler Day process. If the previous day's nightly cycle is still running at the time of New Scheduler Day creation, then publishing of the disabled jobs to JOS is done when the last job of the nightly cycle completes.

- **14. ScheduleChangesSummaryReport:** This notification sends out the Delta Summary Changes Report to the configured mail address. Delta changes include the Jobs added to the current Schedule or Jobs removed or Jobs Status changed from the previous schedule. The External Dependency changes are also shown on the report. If there are no changes between the previous and current schedules, the notification is not sent out.
- **15. ExternalDepPending:** This notification is sent when a Job is waiting for and External Dependency.
- **16. InterSchedDepPending:** This notification is sent when a Job is waiting for an Inter-Schedule Dependency.
- **17. InterSchedDepIssue:** This notification is sent when:
	- The business date between the interdependent Schedules vary by more than a day.
	- The External Schedule is day ahead of the current Schedule and previous day data is not available.
	- The inter-schedule dependencies are not valid and disabled.
	- A schedule includes inter-schedule dependencies or execution links that are not valid.
- **18. ApplicationModuleDisabled:** This notification is sent when applications or modules are disabled during MDF synchronization.
- **19. ErrorNotificationExternal:** This notification is sent whenever a running batch failed for some reason. This notification is for external customers.
- **20. NightlySummaryReportExternal:** This notification sends out a batch summary report to the configured mail addresses when nightly cycle is completed. This notification is for external customers.
- **21. ExternalDepComplete:** This notification is sent when an external dependency is completed.
- **22. ExecutionLinkIssue:** This notification is sent if there is a failure/warning in the Execution Link invocation.
- **23. ApplicationModuleEnabled:** This notification is sent when applications or modules are enabled during MDF synchronization.
- **24. ExecutionEngineIssue:** This notification is sent when there are important/critical events/failures with the Execution Engine. For example:
	- When the Job Admin invocation fails or
	- When the request is stuck in SUBMITTING state and not able to auto recover or
	- When the request is stuck in SUBMITTING state with auto reconcile or
	- When the Job is stuck in STARTING state in Job Admin
- **25. BatchScheduleImport:** This notification is sent as an update on progress/errors encountered during the schedule import process.

**7**

# <sup>7</sup>**User Roles and OAuth Scopes**

![](_page_40_Picture_185.jpeg)

<span id="page-40-0"></span>This section lists the pre-loaded user roles/scopes in POM.

![](_page_41_Picture_133.jpeg)

**Note:** The first two roles mentioned in the above table are associated with POM's classic user interface. They are being deprecated along with the classic user interface. Customers need to migrate to the other four non-Oracle roles before those classic roles are removed.

These roles have been given similar access in the new user interface as the access they had in the classic user interface.

For more information regarding functional access of each POM role, refer to the *Oracle® Retail Process Orchestration and Monitoring Cloud Services Security Guide*.

# <span id="page-42-3"></span><span id="page-42-0"></span><sup>8</sup>**Invoking POM Services Using OAuth**

This section details the steps to invoke POM ReST services using the OAuth protocol. Using the OAuth protocol is a two-step process:

- Request an access token from an authentication provider: IDCS or OCI IAM.
- Provide the access token as an authorization header when invoking a service.

#### <span id="page-42-1"></span>**Prerequisite**

As a one-time setup, Customers are required to create an OAuth client using the Retail Home Create IDCS OAuth 2.0 Client function. The OAuth client must be created against the "POM" app with the scope

rgbu:pom:services-customer-administrator-<ENV\_ID>

where  $\leq$  ENV  $ID$  represents the unique environment identifier such as PRD1, STG1, DEV1 and so on.

For example, the DEV1 scope would be: rgbu:pom:services-customer-administrator-DEV1

For more information about creating the OAuth client, refer to the "Creating IDCS OAuth 2.0 Client Apps" chapter in the *Retail Home Administration Guide*.

## <span id="page-42-2"></span>**Requesting the Access Token**

To generate a token from IDCS, the following information is needed:

- **IDCS URL**
- Client Id and Client Secret
- OAuth Scope

The curl command below invokes an IDCS service to generate an access token:

```
curl -I -H 'Authorization: Basic <br/> <br/>Sase64Encoded OAuth Clientid:Secret>' -H
'Content-Type: application/x-www-form-urlencoded;charset=UTF-8' --request POST 
<IDCS_URL>/oauth2/v1/token -d 'grant_type=client_
credentials&scope=rgbu:pom:services-customer-administrator-<ENV_ID>'
```
This is a standard ReST call, with the following specifics:

- $\langle$ IDCS URL $>$  is the IDCS URL of this instance.
- <base64Encoded OAuth Clientid: Secret> is the Base64-encoded OAuth Client Id and Client Secret provided as a Basic Authentication header.
- Specify the body as:

```
grant type=client credentials&scope=
rgbu:pom:services-customer-administrator-<ENV_ID>
```
The response to this call will be in this format:

```
{
   "access_token": "<TOKEN>", 
  "token type": "Bearer",
   "expires_in": 3600
}
```
#### <span id="page-43-0"></span>**Invoking the POM Service**

To invoke the POM ReST service, you must add an authorization header as Bearer <token>, that is:

- The word Bearer
- A space
- A valid token obtained as described in ["Requesting the Access Token"](#page-42-2)

For example, the POM nightly cycle start request would look something like the following:

```
curl -i -H 'Authorization: Bearer <OAuth Token>' -H 'Content-Type:
application/json' --request POST 
'http://<pom-server-host>/ProcessServices/services/private/executionEngine/schedul
es/<Schedule_Name>/execution?skipVersion' -d '{ "cycleName" : "Nightly",
"flowName" : "Nightly"}'
```